## **ACTIVIDAD 13 – ALOJAMIENTO VIRTUAL BASADO EN PUERTOS**

Administración servidor Web HTTPS (Apache2) en Ubuntu Server: --Escenario: Alojamiento virtual basado en puertos.

Esta práctica es como la anterior, lo único que vamos a hacer es cambiar el fichero /etc/apache2/Ports.conf donde ponemos que se escuche por el puerto 80 y 8080, y ponemos la IP del servidor

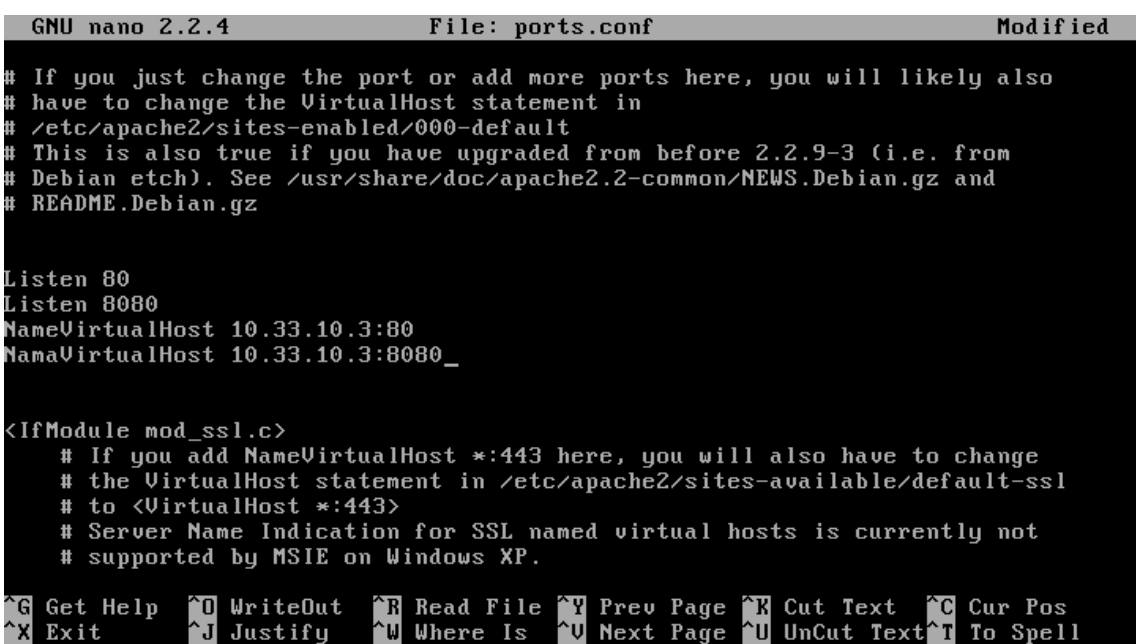

En los dos ficheros que tenemos en sites-available vamos a poner uno que sea por el

## puerto 80 y otro por el 8080

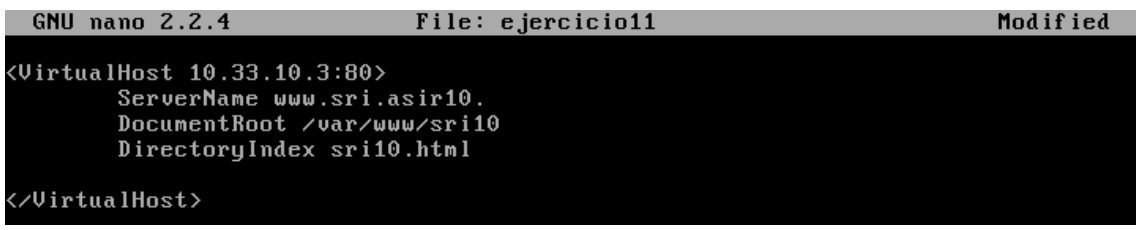

**GNU nano 2.2.4** File: ejercicio12 <VirtualHost 10.33.10.3:8080> ServerName www.sad.asir10. DocumentRoot /var/www/sad10 DirectoryIndex sad10.html </VirtualHost>

Ahora nos vamos al navegador y ponemos la IP y el puerto 80 y 8080 y nos sale el fichero correspondiente

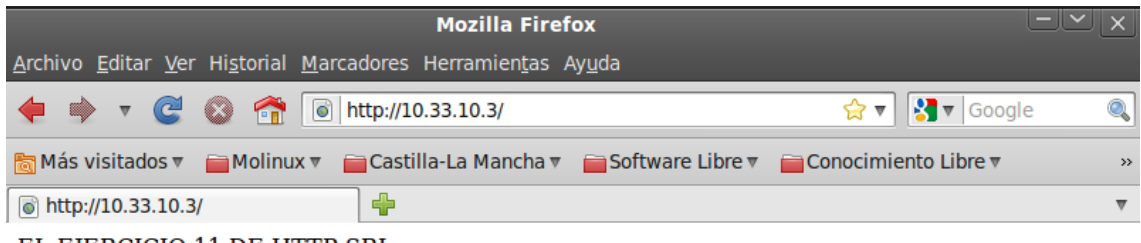

EL EJERCICIO 11 DE HTTP SRI

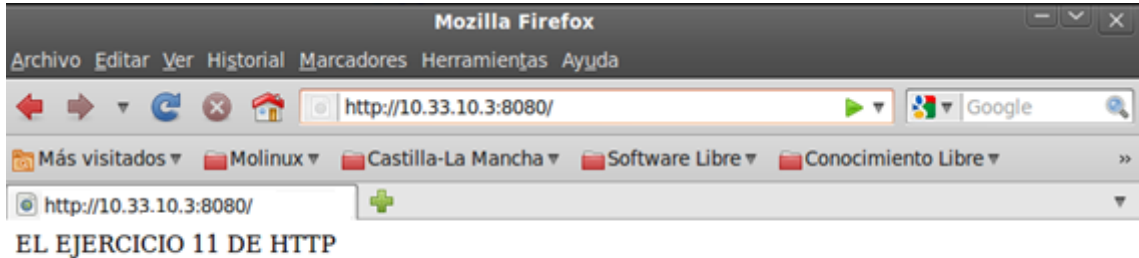

## MARÍA ÁNGELES PEÑASCO SÁNCHEZ - ACTIVIDAD 13 - TEMA 4 - SRI